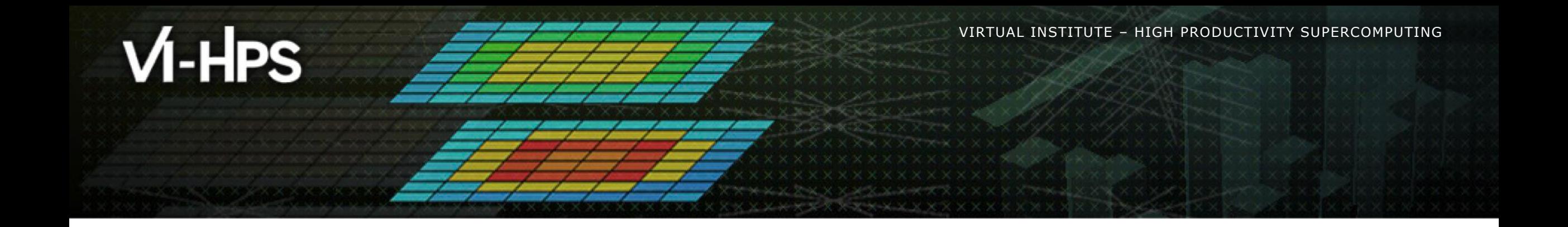

## **BSC Tools Hands-On**

Lau Mercadal (tools@bsc.es) Barcelona Supercomputing Center

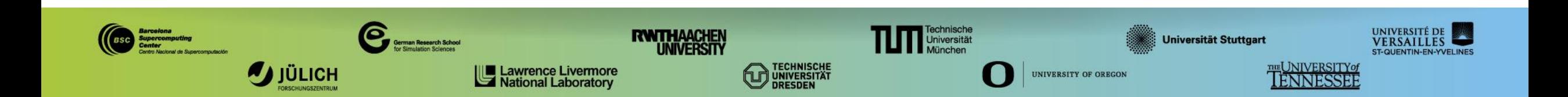

![](_page_1_Picture_0.jpeg)

# **Getting a trace with Extrae**

![](_page_1_Picture_2.jpeg)

#### **Extrae features**

#### • Platforms

- Intel, Cray, BlueGene, MIC, ARM, Android, Fujitsu Sparc ...
- Parallel programming models
	- MPI, OpenMP, pthreads, OmpSs, CUDA, OpenCL, Java, Python …
- Performance Counters
	- Using PAPI interface
- **Link to source code** 
	- Callstack at MPI routines
	- **•** OpenMP outlined routines
	- Selected user functions (Dyninst)
- Periodic sampling
- User events (Extrae API)

**No need to recompile or relink!**

#### **How does Extrae work?**

- Symbol substitution through LD\_PRELOAD
	- **Specific libraries for each combination of runtimes** 
		- MPI
		- OpenMP
		- OpenMP+MPI
		- …
- Dynamic instrumentation
	- Based on Dyninst (developed by U.Wisconsin / U.Maryland)
		- **Instrumentation in memory**
		- Binary rewriting
- Alternatives
	- **Static link (i.e., PMPI, Extrae API)**

![](_page_3_Picture_15.jpeg)

#### **Extrae on IVYMUC (I)**

**Log into IVYMUC:** 

**laptop\$ ssh –Y <USER>@lxlogin10.lrz.de**

Extrae is available via modules…

**ivymuc\$ module use /lrz/sys/courses/vihps/modulefiles ivymuc\$ module load extrae/3.8.3**

… as are the other BSCTOOLS:

**ivymuc\$ module load wxparaver ivymuc\$ module load clustering**

#### **Getting your first trace**

Provided folder **bsctools** in /lrz/sys/courses/vihps/material contains:

- Application compiled for the Intel and GNU toolchains (lulesh2.0-intel, lulesh2.0-gnu)
- Jobscripts to execute and trace (job-intel.sh, job-gnu.sh, trace.sh)
- Configuration of the tracing tool (extrae.xml)
- Already generated tracefiles  $(\text{traces}/*.\{\text{pcf},\text{prv},\text{row}\})$
- Clustering analysis configuration file  $(cluster.xml)$
- Copy this folder to your **\$HOME** and you are ready to follow this hands-on tutorial

**ivymuc\$ cp –R /lrz/sys/courses/vihps/material/bsctools \$HOME**

#### **Using Extrae in 3 steps**

**1. Adapt** your job submission scripts

#### **2. Configure** what to trace

- **KML** configuration file
- **Example configurations at** \$EXTRAE\_HOME/share/example

#### **3. Run** it!

#### For further reference check the **Extrae User Guide**:

- <https://tools.bsc.es/doc/html/extrae>
- **Also distributed with Extrae at** \$EXTRAE\_HOME/share/doc

 $\times\times\times\times\times\times\times\times$ VIRTUAL INSTITUTE  $\times$  HIGH PRODUCTIVITY SUPERCOMPUTING **XXXXXXXXXXXXX** 

#### **Step 1: Adapt the job script to load Extrae**

#### Example of a standard jobscript (without tracing)

![](_page_7_Figure_4.jpeg)

#### **Step 1: Adapt the job script to load Extrae**

**Jobscript modified to load Extrae** (extrae/job-intel.sh)

![](_page_8_Figure_4.jpeg)

#### **Step 1: Adapt the job script to load Extrae**

#### **- Tracing launcher helper script (extrae/trace.sh)**

![](_page_9_Figure_4.jpeg)

#### **Step 1: Which tracing library?**

#### Choose depending on the application type

![](_page_10_Picture_91.jpeg)

**<sup>1</sup> add suffix "f" in Fortran codes**

#### **Step 2: Extrae XML configuration**

![](_page_11_Figure_3.jpeg)

#### **Step 2: Extrae XML configuration (II)**

![](_page_12_Figure_3.jpeg)

### **Step 3: Run it!**

**Submit your job as usual** 

**ivymuc\$ sbatch --reservation=hhps1s21\_workshop job-intel.sh**

Once finished (check with "squeue") you will have the trace (3 files):

```
ivymuc$ ls –l
...
lulesh2.0-intel_27p.pcf
lulesh2.0-intel_27p.prv
lulesh2.0-intel_27p.row
```
- Any trouble? There's a trace already generated under the "traces" folder
- Now let's look into it!

![](_page_14_Picture_0.jpeg)

# **Analysing a trace with Extrae**

![](_page_14_Picture_2.jpeg)

#### **First steps of analysis**

- Copy the trace to your computer
- Load the trace with Paraver

![](_page_15_Picture_5.jpeg)

VIRTUAL INSTITUTE – HIGH PRODUCTIVITY SUPERCOMPUTING **XXXXXXXXXXXXX** 

#### **First steps of analysis**

- $\blacktriangleright$  Follow Tutorial #3
	- **EXEDENT Introduction to Paraver and Dimemas methodology**

![](_page_16_Figure_5.jpeg)

#### **Measure the parallel efficiency**

#### Click on "mpi\_stats.cfg"

#### Check the **Average** for the column labelled "**Outside MPI**"

#### **Tutorials** MPI call profile @ lulesh2.0-intel-27p.prv The first question to answer when analyzing a parallel code is "how efficient does it run?". The efficiency of a parallel program can be defined based on two aspects: the parallelization efficiency and the efficiency obtained in the execution of the serial regions. These two metrics would be the first checks on the proposed methodology. Outside MPI MPI Isend MPI Irecv MPI Wait MPI Waitall MPI Barrier MPI Reduce **THREAD 1.15.1** 90.65 %  $0.93%$  $0.12%$  $0.35%$  $0.14%$  $0.05%$  $0.15%$ To money the passile officiency load the configuration file  $0.84%$  $0.08%$ 0.37 %  $0.12%$  $0.03%$ **THREAD 1.16.1** 92.19 %  $0.00%$ cfgs/mpi/mpi\_stats.cfgThs configuration pops up a table with %time that every thread, spends in every ML I call. Look at the global statistics at the bottom of **THREAD 1.17.1** 91.62 %  $0.89%$ 0 1 1 %  $0.43%$  $0.19%$  $0.06%$  $0.03%$ the outside mpi column. Entry Average represents the application parallel 89.04 %  $0.72%$  $0.08%$ 1.28%  $0.07%$  $0.239$ **THREAD 1.18.1**  $0.03%$ efficiency, entry Avg/Max represents the global load balance and entry Maximum **THREAD 1.19.1**  $92.20%$ 0.88%  $0.05%$  $0.21%$  $0.10%$  $0.03%$  $0.03%$ represents the communication efficiency. If any of those values are lower than 85% is recommended to look at the corresponding metric in detail. Open the **THREAD 1.20.1** 88.59 %  $0.88%$ 0.07%  $0.47%$  $0.10%$  $0.03%$  $0.37%$ control window to identify the phases and iterations of the code. **THREAD 1.21.1** 86.85 %  $0.81%$  $0.05%$ 1.56 %  $0.08%$  $0.03%$  $0.43%$ **THREAD 1.22.1** 88.02 %  $0.82%$  $0.07%$  $0.55%$  $0.09%$  $0.03%$  $0.42%$ . To measure the computation time distribution load the configuration file cfgs/general/2dh usefulduration.cfg This configuration pops up a **THREAD 1.23.1** 89.31 % 1.01%  $0.10%$ 2.84 %  $0.35%$  $0.10%$  $0.00%$ histogram of the duration for the computation regions. The computation regions 85.73 %  $0.80%$  $0.07%$ 3.96 %  $0.01%$  $0.03%$ **THREAD 1.24.1**  $0.31%$ are delimited by the exit from an MPI call and the entry to the next call. If the **THREAD 1.25.1** 87.79 %  $0.53%$  $0.05%$ 3.68%  $0.01%$  $0.03%$  $0.16%$ histogram does not show vertical lines, it indicates the computation time may be **THREAD 1.26.1** 86.03 %  $0.36%$  $0.06%$ 4.02%  $0.01%$  $0.03%$ 0.32 % not balanced. Open the control window to look at the time distribution and visually correlate both views. 85.52 %  $0.46%$  $0.04%$ 3.27 % **THREAD 1.27.1**  $0.01%$  $0.03%$  $0.44%$ **Parallel efficiency (Avg)** . To measure the computational load (instructions) distribution load the 2,414.52 % 19.35 % 1.15 % **Retail** 2.34 % 47.45 % 1.69 % 13.08% configuration file cfgs/papi/2dh\_useful\_instructions.cfg This configuration pops up a histogram of the instructions for the computation regions. 89.43 %  $0.72%$  $0.09%$ 1.76 %  $0.06%$  $0.04%$  $0.48%$ Average The computation regions are delimited by the exit from an MPI call and the entry **Comm efficiency (Max)** 98.21 %  $0.10%$ 1.20 %  $0.18%$ 4.02%  $0.35%$ 1.38 % to the next call. If the histogram doesn't show vertical lines, it indicates the 82.46 % **Minimum**  $0.09%$  $0.04%$  $0.21%$  $0.01%$  $0.01%$  $0.00 %$ distribution of the instructions may be not balanced. Open the control window to look at the time distribution and correlate both views. **StDev** 3.78 %  $0.27%$  $0.03%$ 1.19 %  $0.07%$  $0.02%$  $0.39%$ **Load balance (Avg/Max)**  $0.91$ **TYLING** 0.60 0.48  $0.44$  $0.18$  $0.41$  $0.35$ . To measure the serial regions performance look at the IPC timeline loaded  $\frac{1}{\sqrt{2}}\left[\begin{array}{ccc} 1 & 0 & 0 \\ 0 & 0 & 0 \\ 0 & 0 & 0 \end{array}\right] \quad \text{and} \quad \frac{1}{\sqrt{2}}\left[\begin{array}{ccc} 1 & 0 & 0 \\ 0 & 0 & 0 \\ 0 & 0 & 0 \end{array}\right]$ Close

#### **Focus on the iterative part**

![](_page_18_Figure_3.jpeg)

VIRTUAL INSTITUTE – HIGH PRODUCTIVITY SUPERCOMPUTING **XXXXXXXXXXXXXXXXX** 

#### **Focus on the iterative part**

![](_page_19_Figure_3.jpeg)

![](_page_19_Picture_55.jpeg)

#### **Recalculate efficiency of iterative region**

![](_page_20_Figure_3.jpeg)

![](_page_20_Picture_43.jpeg)

#### **Recalculate efficiency of iterative region**

![](_page_21_Figure_3.jpeg)

**Right** click  $\rightarrow$ **Paste → Time** 

![](_page_21_Picture_51.jpeg)

### **Efficiency of iterative region**

**3 numbers to quickly describe the efficiency** 

of your code

- **Parallel efficiency**  $\rightarrow$  **% of time my program is** computing (100% is perfect)
- Comm efficiency  $\rightarrow$  At least 1 process can all communications in  $100$  - Maximum  $%$ program's time (100% is perfect)
- Load balance  $\rightarrow$  Ratio of slow/fast process is perfectly balanced)

Load ba

**Paralle** 

**Comm efficiency (Max)**

- Any value below 85% (0.85)?
	- Pay attention there

![](_page_22_Picture_119.jpeg)

VIRTUAL INSTITUTE – HIGH PRODUCTIVITY SUPERCOMPUTING **XXXXXXXXXXXXXXXXXX** 

#### **Computation time distribution**

#### ■ Click on "2dh\_usefulduration.cfg" (2nd link)  $\rightarrow$  Shows time computing

![](_page_23_Picture_56.jpeg)

![](_page_23_Picture_57.jpeg)

VIRTUAL INSTITUTE – HIGH PRODUCTIVITY SUPERCOMPUTING **XXXXXXXXXXXXXXXXXXX** 

#### **Focus on the iterative part**

■ Click on "2dh\_usefulduration.cfg" (2nd link)  $\rightarrow$  Shows **time computing** 

![](_page_24_Figure_4.jpeg)

VIRTUAL INSTITUTE – HIGH PRODUCTIVITY SUPERCOMPUTING **XXXXXXXXXXXXXXXXXX** 

#### **Computation time distribution**

■ Click on "2dh\_usefulduration.cfg" (2nd link)  $\rightarrow$  Shows **time computing** 

![](_page_25_Figure_4.jpeg)

#### **Computation load distribution**

#### $\blacksquare$  Click on "2dh\_useful\_instructions.cfg" (3rd link)  $\rightarrow$  Shows **amount of work**

![](_page_26_Figure_4.jpeg)

![](_page_26_Figure_5.jpeg)

 $\forall x \times x \times x \times x \times x \times x \times x \times x \times x \times x \times x$  /  $\forall x$  /  $\forall x$  / 

#### **Computation load distribution**

**Comparing the two histograms**  $\rightarrow$  **Similar shapes**  $\rightarrow$  Work distribution determines time computing

![](_page_27_Figure_4.jpeg)

 $X \times X \times X \times X \times X \times X \times X \times X \times X \times X \times X \times Y$ KIRTUAL INSTITUTE X-XHIGH XPRODUCTIVITY SUPERCOMPUTING 

#### **Where does this happen?**

#### Go from the table to the timeline

![](_page_28_Figure_4.jpeg)

VIRTUAL INSTITUTE – HIGH PRODUCTIVITY SUPERCOMPUTING **xxxxxxxxxxxxxxxxxxxxxxxxxxxxxxx** 

#### **Where does this happen?**

#### Go from the table to the timeline

![](_page_29_Figure_4.jpeg)

 $X \times X \times X \times X \times X \times X \times X \times X \times X \times X \times Y$  / AVIRTUAL ANSTITUTE X-XHIGH PRODUCTIVITY SUPERCOMPUTING 

#### **Where does this happen?**

![](_page_30_Figure_3.jpeg)

#### **Where does this happen?**

![](_page_31_Figure_3.jpeg)

#### ■ Hints  $\rightarrow$  Call stack references  $\rightarrow$  Caller function

![](_page_31_Figure_5.jpeg)

#### **Where does this happen?**

![](_page_32_Figure_3.jpeg)

#### ■ Hints  $\rightarrow$  Call stack references  $\rightarrow$  Caller function

![](_page_32_Figure_5.jpeg)

#### **Save CFG's (method 1)**

![](_page_33_Figure_3.jpeg)

#### **Save CFG's (method 2)**

![](_page_34_Figure_3.jpeg)

![](_page_34_Figure_4.jpeg)

#### **CFG's distribution**

#### Paraver comes with many included CFG's  $\rightarrow$  Apply any CFG to any trace!

![](_page_35_Picture_31.jpeg)

#### **CFG's distribution**

#### Paraver comes with many included CFG's  $\rightarrow$  Apply any CFG to any trace!

![](_page_36_Picture_86.jpeg)

**Paraver files** 

#### **Hints: a good place to start!**

#### Paraver suggests CFG's based on the contents of the trace

![](_page_37_Picture_4.jpeg)

#### **Do it on your code!**

Follow guidelines from slides 7-16 to your own code to get a trace

• There are more examples of tracing scripts for different programming models under \$EXTRAE\_HOME/share/examples

#### Follow guidelines from slides 17-34 to conduct an initial analysis

- The usual suspects:
	- Parallel Efficiency is low? Load balance issues?
	- **Imbalances in the durations of computations?**
	- Are these caused by work imbalance?

![](_page_39_Picture_0.jpeg)

# **Cluster-based analysis**

![](_page_39_Picture_2.jpeg)

#### **Use clustering analysis**

#### **Run clustering**

- **ivymuc> cd \$HOME/bsctools/clustering**
- **ivymuc> module load clustering**
- **ivymuc> BurstClustering -d cluster.xml \**
	- **-i ../extrae/lulesh2.0-intel\_27p.prv \**
	- **-o lulesh2.0-intel\_27p\_clustered.prv**

If you didn't get your own trace, use a prepared one from:

**ivymuc> ls \$HOME/bsctools/traces/lulesh2.0-intel\_27p.prv**

#### **Cluster-based analysis**

• Check the resulting scatter plot

**laptop> gnuplot lulesh2.0-intel\_27p\_clustered.IPC.PAPI\_TOT\_INS.gnuplot**

- **I** Identify main computing trends
- Work (Y) vs. Speed (X)
- Look at the clusters shape
	- Variability in both axes indicate **potential imbalances**

![](_page_41_Figure_9.jpeg)

#### **Correlating scatter plot and time distribution**

Open the clustered trace with Paraver and look at it

**laptop> \$HOME/paraver/bin/wxparaver <path-to>/lulesh2.0-intel\_27p\_clustered.prv**

- Display the distribution of clusters over time
	- File > Load configuration > \$HOME/paraver/cfgs/clustering/clusterID\_window.cfg

![](_page_42_Figure_7.jpeg)

![](_page_43_Picture_0.jpeg)

## **BSC Tools Hands-On**

Lau Mercadal (tools@bsc.es) Barcelona Supercomputing Center

![](_page_43_Picture_3.jpeg)